# Includes all 8 modules Free

Version 1.0

INTERNATIONAL VERSION

#### FILE

- Create blank job
- · Open existing job
- Save current job
- Save current job and rename

# **SETUP ROUTINES**

- Configure GPS, set for auto pickup when minimum time or distance changes
- Serial port setup enter baud rate etc for built in GPS or external GPS

### **DISPLAY**

- Point numbers
- Heights
- Codes
- Descriptions
- Strings
- Bitmaps
- Points with attached photo's
- Georeference a bitmap
- Zoom
- Dynamic zoom

# **STRINGS**

- Add String
- Traverse adjustment via string
- Show Area and perimeter of string

# GT\_Field 杖╲┽@⋾ 2 Bearing Intersection Pnt# 106 Pnt# 99 Bear 23.1252 Bear 283.1245 New Pnt# 36 Show Apply Clear 195 197. 96<sub>97</sub> 100 109 112

# \*Available to purchasers as separate item

• Runs on any Windows Mobile Device

#### POINTS

- Display Database
- Add Point
- Edit Point
- Attach photo to a point
- Join / Invert
- Translate
- Rotate

# COGO

- Calc point by bear and dist
- Radiate from a point
- Intersect Routines
  - 2 Bear intersect
  - 2 Distance intersect
  - 3 Bear and Dist intersect

# Offset Calculations

- Chainage and offset
- Parallel offset calculations

#### Road Calculations

By parallel offsets

#### Units

 Set distance (meters feet etc) bearings (whole bearing, quadrants etc). Prompted at startup but allows user to change later if necessary.

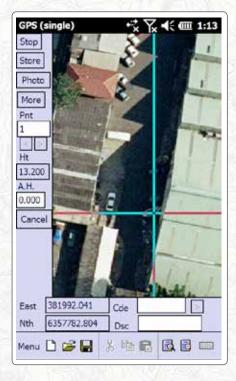

#### GPS

- Start / Stop
- Pickup shows background map and minimal gps info
- Pickup full screen also includes "local zone" button to setup whether using ISG, UTM, NAD23 etc
- Setout to a point
- Setout Chainage/Distance and Offset
- Display Commands

#### **PHOTO FUNCTIONS**

The archer<sup>2</sup> also contain the ability to geo-reference photo's as they are taken. GT\_Field contains built in functions that allow you to:

- Take a point already in GT\_Field database and run a function that allows you to take a photo. GT\_Field knows it is now associated with this point and a "info" tag is displayed on this point. This allows you to display the photo interactively.
- GT\_Field allows you to capture and enter a point using GPS and gives you a prompt to take and associate a photograph with it
- As you can attach a photo to any point, it allows you to leverage the Cogo routines.

# **DATA ENTRY**

Quadrant N23.2345E

(North 23 degrees, 23 minutes and 45 secs East)

Whole circle 123.3445 (123 degrees, 34 minutes and 45 seconds)

Grads 123.3245q

Mils 342,221mil

N-E or E-N

Feet, Metres